### **Замінити рулон паперу**

- Натисніть кнопку розблокування на панелі принтера. Лоток принтера відкриється.
- Вийміть відсік принтера з принтера.

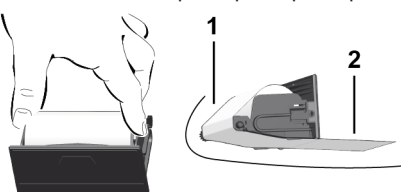

● Вставте новий рулон паперу та проведіть папір через напрямний ролик **(1)**.

# **ВАЖЛИВО**

Стежте, щоб рулон паперу не застряг у відсіку принтера, а початок паперу **(2)** виступав через край лотка принтера (відривний кант).

● Вставте відсік принтера в нішу до фіксації. Принтер готовий до експлуатації.

# **Повідомлення**

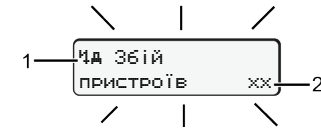

# **(1)** Піктограма повідомлення

- Подія: приклад: [! о∏ Рух без картки]
- x 3бій; приклад: [x ] 36 ій датчика]
- Попередження щодо часу керування; приклад: [1 Перерва!]
- <sup>4</sup> Вказівка; приклад <sup>р</sup>іто Немає паперу]

### **(2)** Код помилки

Повідомлення та заходи: див. посібник з експлуатації.

# **Підтвердити повідомлення:**

• двічі натисніть кнопку  $\mathbb{Z}$ : повідомлення зникне.

# **Показати час картки водія**

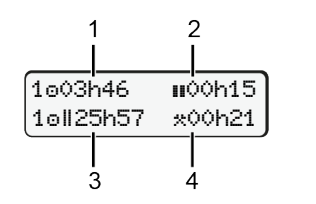

- **(1)** Час керування **с з початку** дійсного часу відпочинку **(2)** Дійсний час відпочинку и згідно з
- постановою (EG) 561/2006 **(3)** Час керування за два тижні
- **(4)** Тривалість встановленого режиму

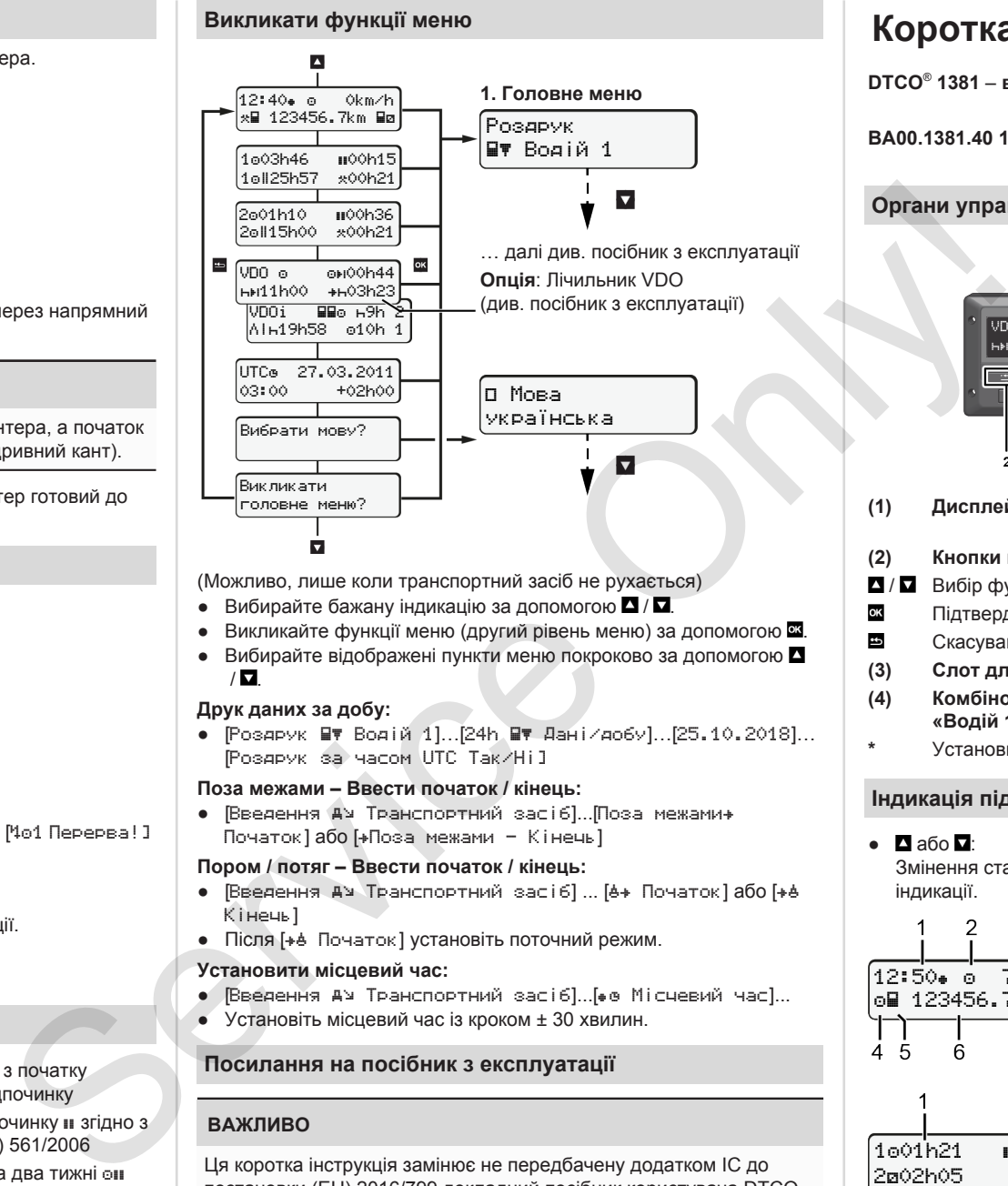

(Можливо, лише коли транспортний засіб не рухається)

- $\bullet$  Вибирайте бажану індикацію за допомогою  $\blacksquare / \blacksquare$
- Викликайте функції меню (другий рівень меню) за допомогою .
- Вибирайте відображені пункти меню покроково за допомогою  $\blacksquare$  $/ \nabla$

# **Друк даних за добу:**

• [Роздрук Ву Водій 1]…[24h Ву Дані/добу]…[25.10.2018]… [Роздрук за часом UTC Так/Ні]

### **Поза межами – Ввести початок / кінець:**

● [Введення Транспортний засіб]...[Поза межами Початок] або [Поза межами - Кінець]

### **Пором / потяг – Ввести початок / кінець:**

- Введення АУ Транспортний засіб] ... [6+ Початок] або [+6 Кінець]
- Після [+ В Початок] установіть поточний режим.

### **Установити місцевий час:**

- Бведення АУ Транспортний засіб]...[ в Місчевий час]...
- Установіть місцевий час із кроком ± 30 хвилин.

# **Посилання на посібник з експлуатації**

# **ВАЖЛИВО**

Ця коротка інструкція замінює не передбачену додатком IC до постановки (EU) 2016/799 докладний посібник користувача DTCO 1381.

# **Коротка інструкція для водія**

**DTCO**®  **1381** – **випуск 4.0e**

**BA00.1381.40 101 130 www.fleet.vdo.com**

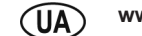

# **Органи управління**

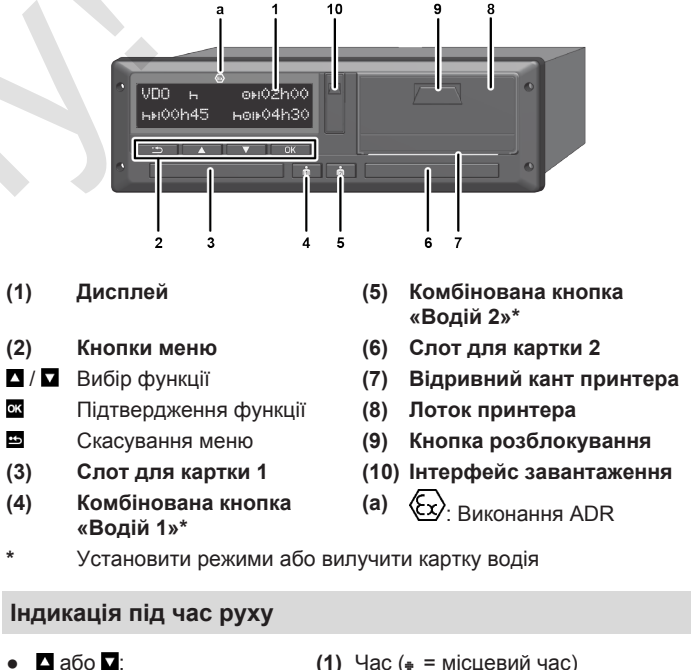

Змінення стандартної індикації.

12:50 75km/h om 123456.7km ma

101h21 00h15

202h05

**(2)** Режим роботи Робота

7 8

3

**(3)** Швидкість

- **(4)** Режим водія 1
- **(5)** Символ водія 1
- **(6)** Пробіг
- **(7)** Символ водія 2
- **(8)** Режим водія 2

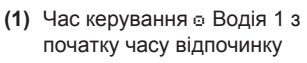

- **(2)** Дійсний час відпочинку **II**; (ЕG 561/2006)
- **(3)** Час водія 2; час готовності

Опція стандартної індикації Лічильник VDO – див. посібник з експлуатації.

# **Вставити картку водія / Ручне введення**

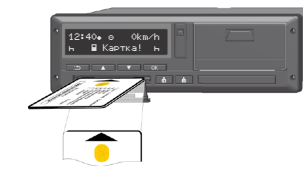

Водій 1 (Водій) вставляє свою картку в слот для картки 1

**Слоти для карток мають бути** – **окрім як для вставлення або вилучення картки водія** – **постійно закритими**.

- У виконанні ADR увімкніть запалювання.
- Натисніть комбіновану кнопку **«Водій 1» і утримуйте її понад 2** секунд.

Слот для картки відкриється.

- Відкрийте кришку слота для картки.
- Вставте картку водія у слот.
- Закрийте та засуньте слот для картки.
- Дотримуйтесь вказівок у меню.

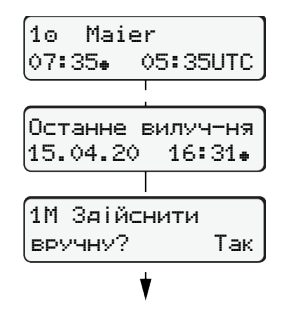

Індикація: прізвище водія, місцевий час 07:35. і час UTC 05:35UTC (літній час: + 2 години). Дата/час останнього вилучення картки за місцевим часом  $($ 

**Стежте за тим, щоб усі дії**

**реєструвалися без перерв.** Так: введіть дані вручну. Ні: **більше не доповнюйте** режими та час відпочинку. Введені дані відображаються ще раз, і при потребі їх можна виправити.

### **Приклад A: Доповнити час відпочинку**

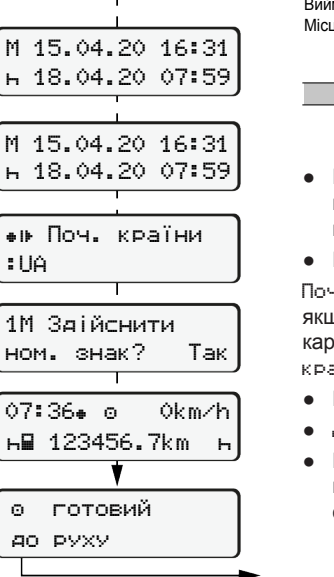

 $\circ$   $\uparrow$   $\circ$   $\circ$   $\circ$   $\circ$   $\circ$ Доповнення часу відпочинку Виймання (15.04.20) Місцевий час 16:31 Вставлення (18.04.20) Місцевий час 07:35

- Натисніть і утримуйте кнопку ок перехід до останнього поля введення (блимають хвилини).
- Натисніть кнопку ще раз. Початок країни з'являється, тільки якщо при останньому вилученні картки було введено Кінець країни.
- Підтвердіть введення.
- $\bullet$   $\equiv$  можна починати рух.
- $\bullet$  DTCO показує, що можна починати рух, а також чи це окремий водій ( $\circ$ ) або екіпаж ( $\circ\circ$ ).

### **Приклад B: Продовжити режими**

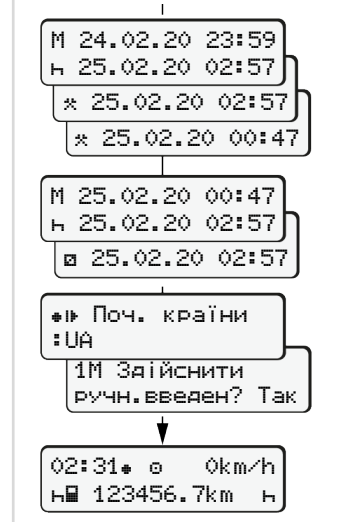

**н⊞ 123456.7km – н** 

#### **Приклад C: Продовжити режим і попередньо встановити інші режими**

 $\circ$   $\circ$   $\circ$   $\circ$   $\circ$   $\circ$   $\circ$ 

Виймання (24.02.20) Місцевий час 23:32

режим и.

Записати дії

 $\bullet$  Установіть і підтвердіть режим  $\ast$ . ● Установіть і підтвердіть день, години та хвилини.

● Установіть і підтвердіть наступний

• Натисніть і утримуйте кнопку (блимають хвилини). • Натисніть кнопку ще раз. ● Підтвердіть введення.

Місцевий час 00:20

Вставлення (25.02.20) Місцевий час 02:30

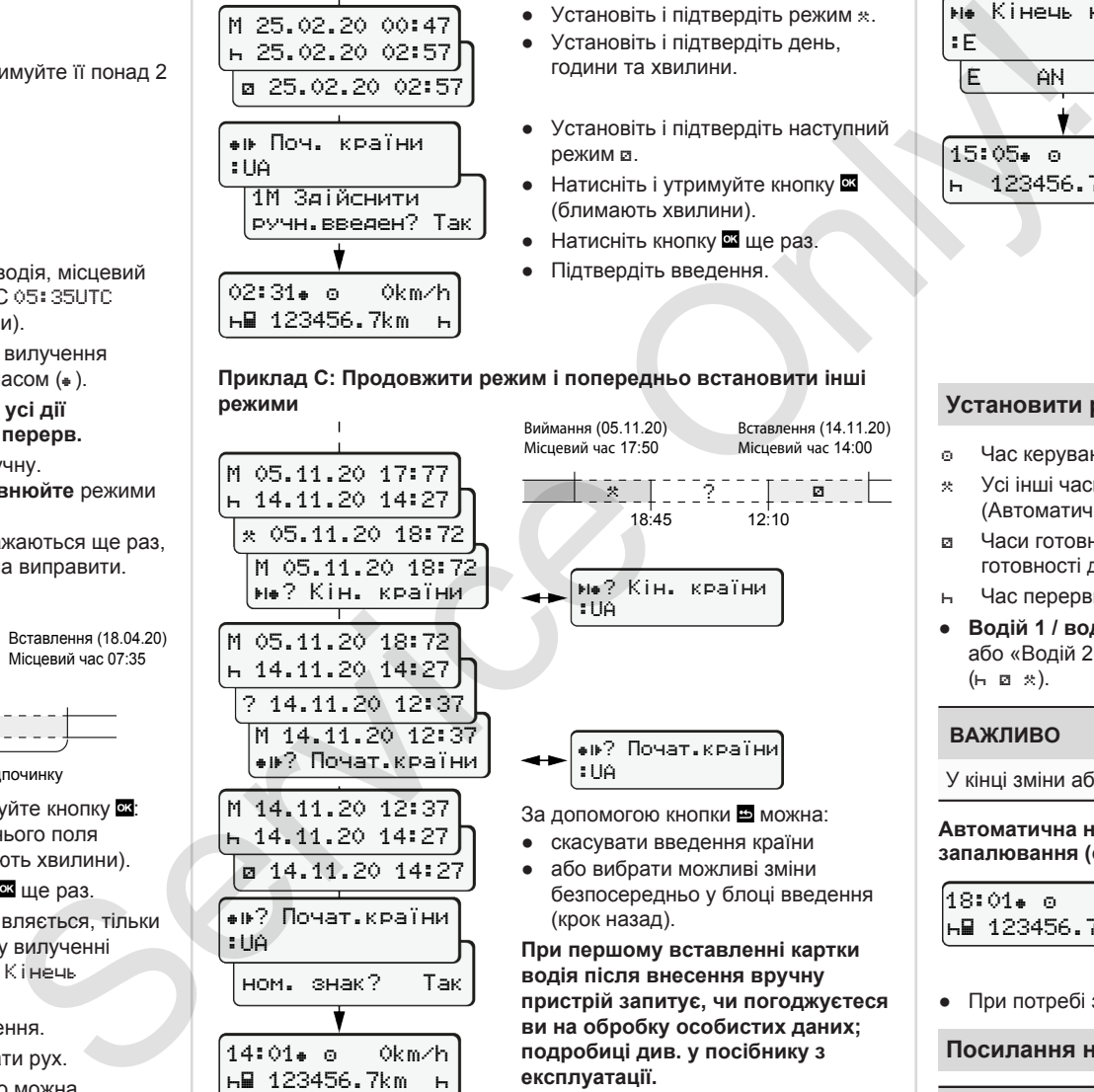

**експлуатації.**

### **Вилучити картку водія**

- У виконаннях ADR увімкніть запалювання.
- Натисніть відповідну комбіновану кнопку та утримуйте її понад 2 секунд.
- Дотримуйтесь вказівок у меню.

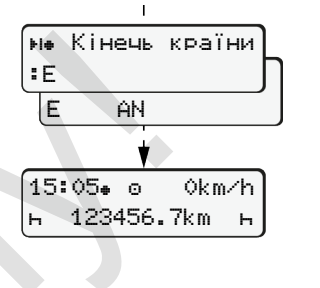

- Виберіть країну та підтвердіть вибір.
- Іспанія: виберіть регіон.
- Якшо ви бажаєте продовжити робочу зміну, можна скасувати введення країни за допомогою кнопки . Якщо ця функція доступна, є можливість перед вилученням картки створити денну роздруківку.
- Слот відкриється для вилучення картки водія.
- Вилучіть картку водія.
- Закрийте та засуньте слот для картки.

# **Установити режими**

- Час керування (автоматично під час руху)
- Усі інші часи роботи (Автоматично в разі припинення руху для водія 1)
- Часи готовності (часи очікування, час змінного водія, час готовності для водія 2)
- Час перерви та відпочинку
- **Водій 1 / водій 2:** Натискайте комбіновану кнопку «Водій 1» або «Водій 2» **ва, доки не дисплеї не з'явиться бажаний режим**  $(h \otimes x)$ .

# **ВАЖЛИВО**

У кінці зміни або під час перерви обов'язково встановіть режим н.

### **Автоматична настройка після ввімкнення / вимкнення запалювання (опція):**

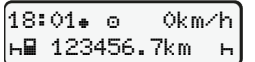

Позначається блиманням режиму впродовж приблизно 5 секунд у стандартній індикації **(a)**. Потім знову з'являється попередня індикація.

● При потребі змініть режим.

**Посилання на посібник з експлуатації**

# **ВАЖЛИВО**

Ця коротка інструкція замінює не передбачену додатком IC до постановки (EU) 2016/799 докладний посібник користувача DTCO 1381.

# *DTCO 4.0e - 10/2020 - © Continental Automotive GmbH*